# **Raport z zajęć**

# **Laboratoria 5 – Badanie protokołów pocztowych**

**Akademia Górniczo Hutnicza im. Stanisława Staszica w Krakowie**

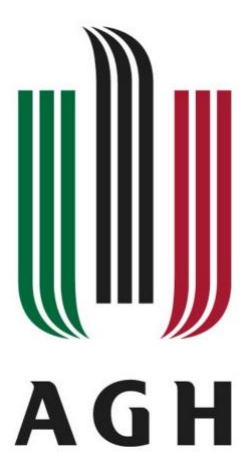

**Nazwa przedmiotu:** Sieci komputerowe i bazy danych **Raport wykonał:** Piotr Cykowski, 400007 **Koordynator przedmiotu:**

Piotr Kurowski, dr inż.

- **1. Wyszukaj w zasobach sieci dokumenty [RFC 5321] , [RFC 1939], [RFC 3501] oraz [RFC 5322]. Zapoznać się z ich zawartością.**
	- **[RFC 5321]** SMTP (ang. Simple Mail Transfer Protocol) protokół komunikacyjny opisujący sposób przekazywania poczty elektronicznej w Internecie. Jest to tekstowy protokół, w którym określa się co najmniej jednego odbiorcę wiadomości, a następnie przekazuje treść wiadomości.
	- **[RFC 1939]** Post Office Protocol (POP) protokół internetowy z warstwy aplikacji pozwalający na odbiór poczty elektronicznej ze zdalnego serwera do lokalnego komputera poprzez połączenie TCP/IP. Kiedy użytkownik połączy się z siecią, to korzystając z POP3 może pobrać czekające na niego listy do lokalnego komputera.
	- **[RFC 3501]** IMAP (ang. Internet Message Access Protocol) internetowy protokół pocztowy zaprojektowany jako następca POP3. IMAP pozwala na zarządzanie wieloma folderami pocztowymi oraz pobieranie i operowanie na listach znajdujących się na zdalnym serwerze, pozwala na ściągnięcie nagłówków wiadomości i wybranie, które z wiadomości chcemy ściągnąć na komputer lokalny.
	- **[RFC 5322]** IMT (Internet Message Format) protokół komunikacyjny opisujący sposób przekazywania poczty elektronicznej w Internecie. Internetowy adres poczty elektronicznej składa się z identyfikatora użytkownika, znaku @ oraz pełnej nazwy domenowej serwera poczty elektronicznej.

#### **2. Badanie protokołu SMTP:**

• Na serwerze zajęciowym połączyć się z serwerem pocztowym za pomocą programu telnet:

```
s400007@skibd:~$ telnet localhost 25
Trying 127.0.0.1...
Connected to localhost.
Escape character is '^]'.
220 skibd.wibro.agh.edu.pl ESMTP Postfix (Ubuntu)
```
• W oknie konsoli wpisać polecenia żądania protokołu SMTP

```
HELO agh.edu.pl
250 skibd.wibro.agh.edu.pl
MAIL FROM: <s400007@mts.wibro.agh.edu.pl>
250 2.1.0 Ok
RCPT TO: <cykowski@student.agh.edu.pl>
250 2.1.5 Ok
DATA
354 End data with <CR><LF>.<CR><LF>
Wiadomość testowa
test 1
250 2.0.0 Ok: queued as B91AB40052A
QUIT
221 2.0.0 Bye
Connection closed by foreign host.
```
Połączyłem się z protokołem telnet w celu wysłania wiadomości email. Wpisałem adres nadawcy, odbiorcy oraz treść wiadomości. Wiadomość została wysłana poprzez serwer na pocztę AGH. Polskie znaki w wiadomości nie są kodowane.

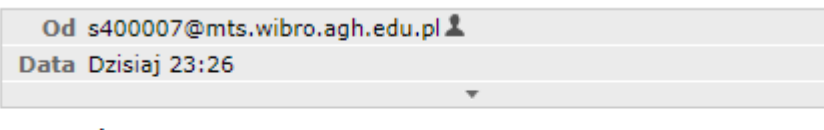

WiadomoĹ<sup>DÄ</sup>D testowa test 1

## **3. Znajdź szczegółowe informacje nt. konfiguracji wykorzystywanego przez siebie serwera pocztowego**

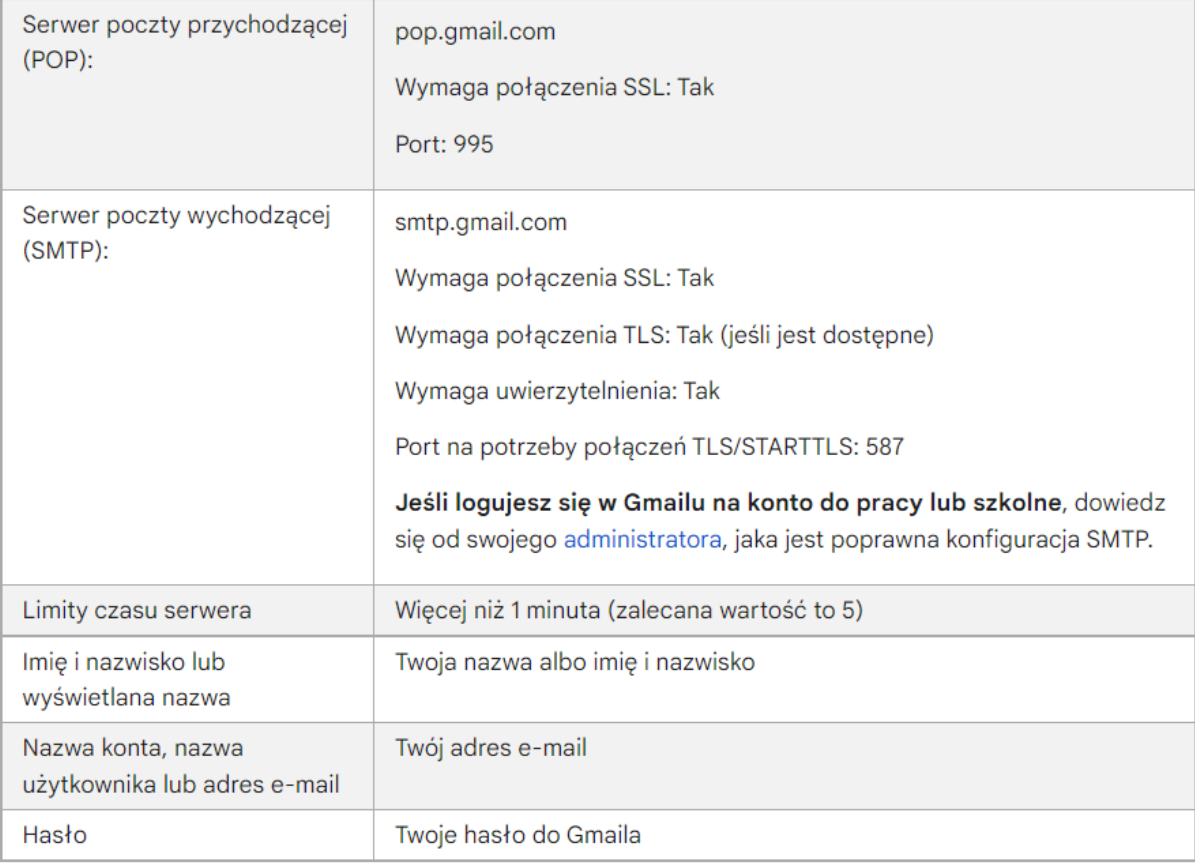

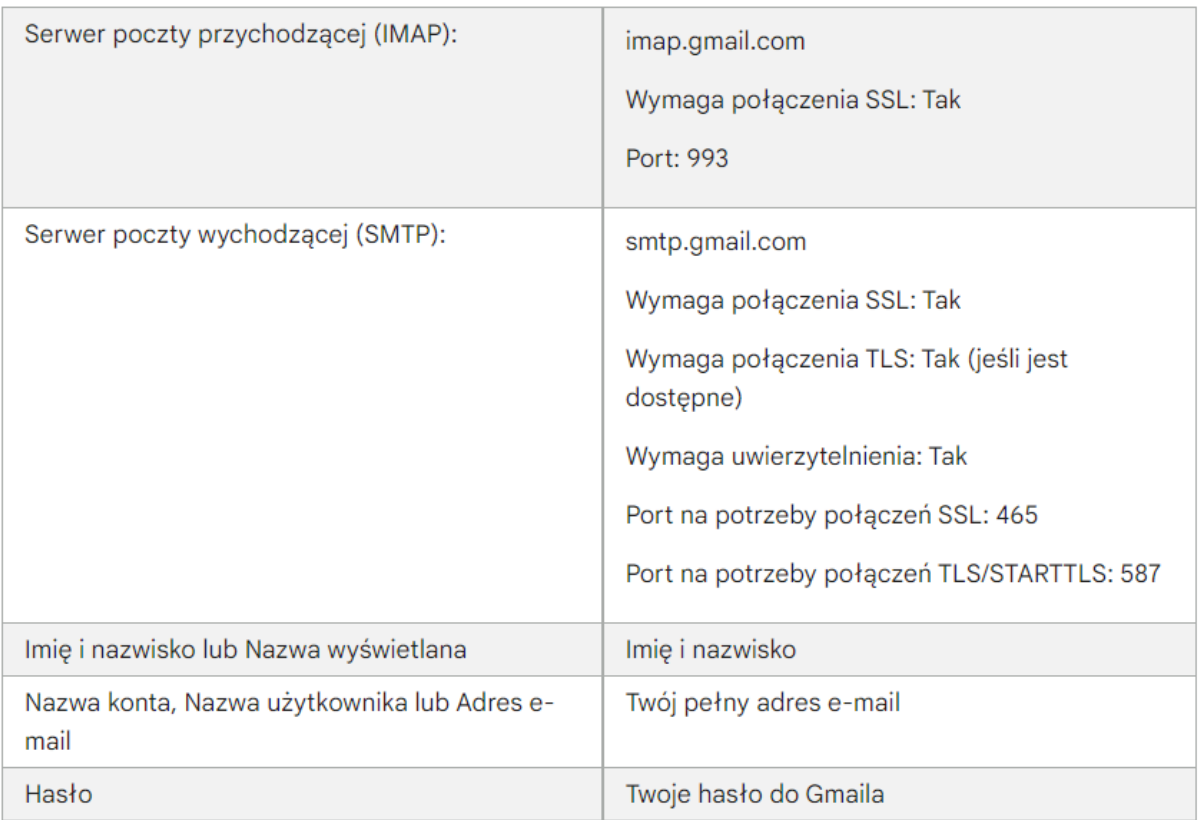

**4. Skonfiguruj używany program pocztowy w ten sposób by wiadomości otrzymywane z adresu kolegi/koleżanki wczytywane były do katalogu utworzonego specjalnie dla niego/niej.**

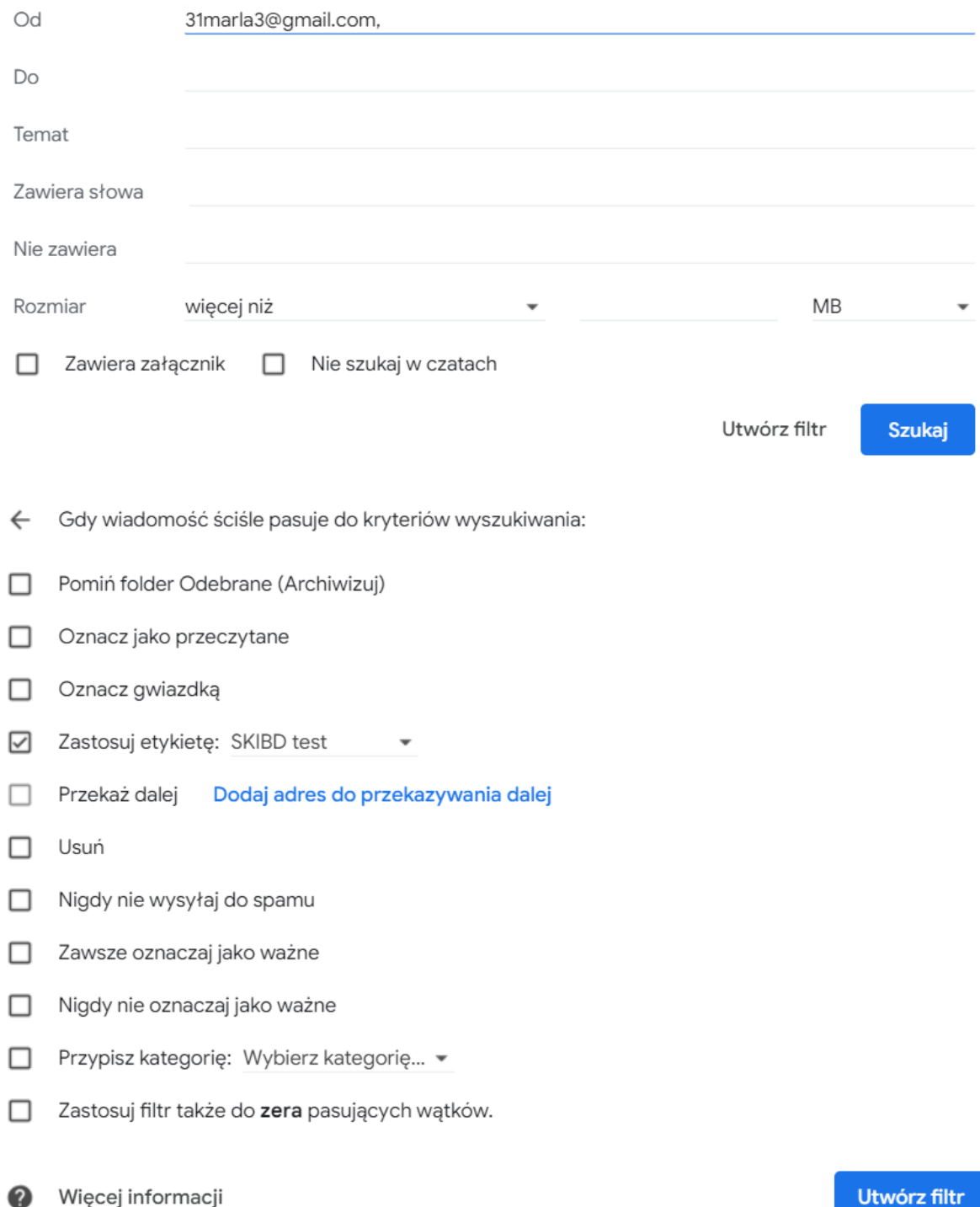

Więcej informacji

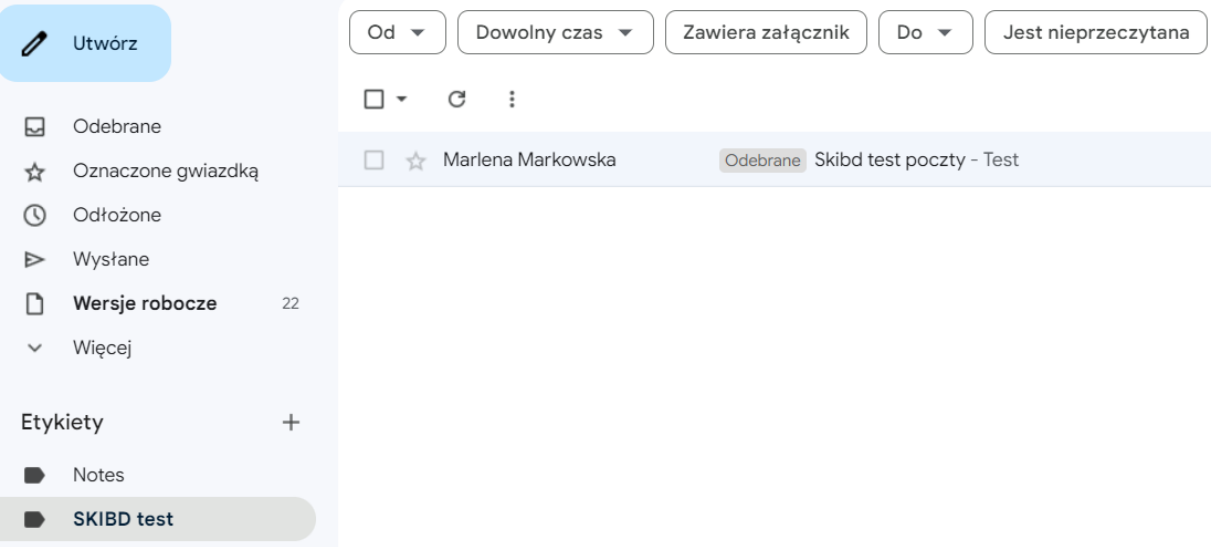

Jak widać odebrany mail trafia specjalnie utworzonego katalogu.

**5. Zbuduj filtry które dokonają automatycznego przesyłania poczty na inny adres pocztowy.**

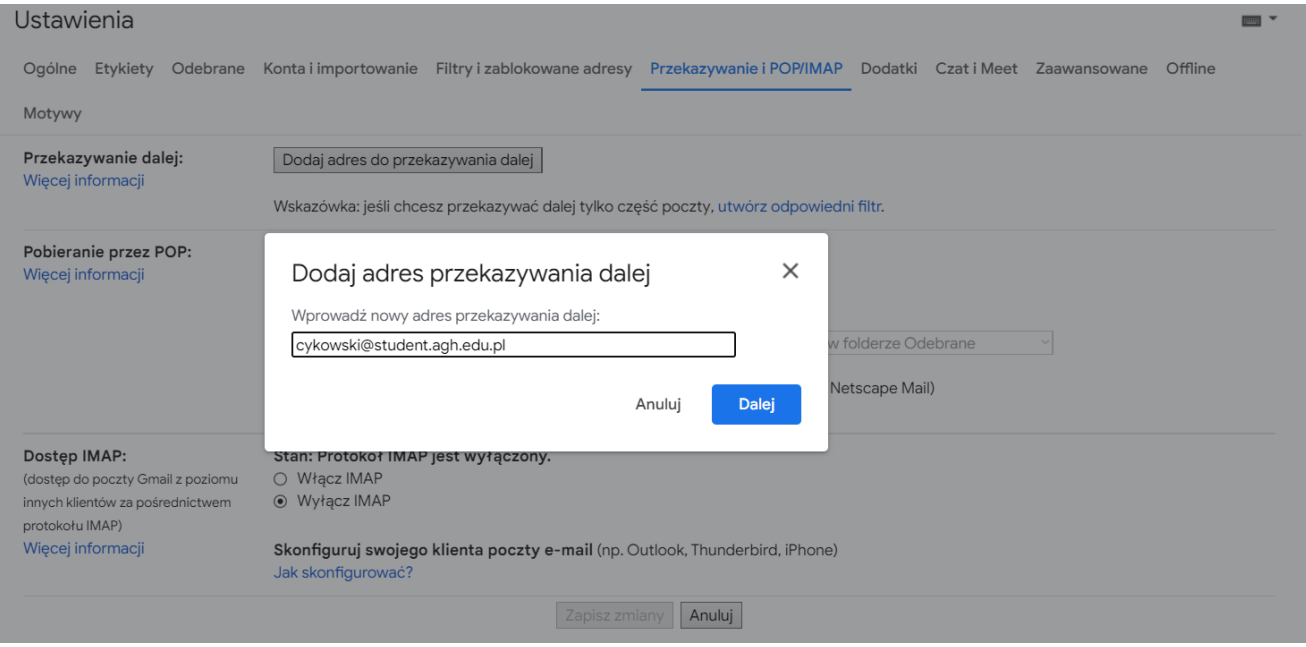

**6. Zbadaj czy w konfiguracji wybranego serwera pocztowego możliwe jest ustawienie powiadomień o nieobecności, automatycznego podpisywania wiadomości itp.**

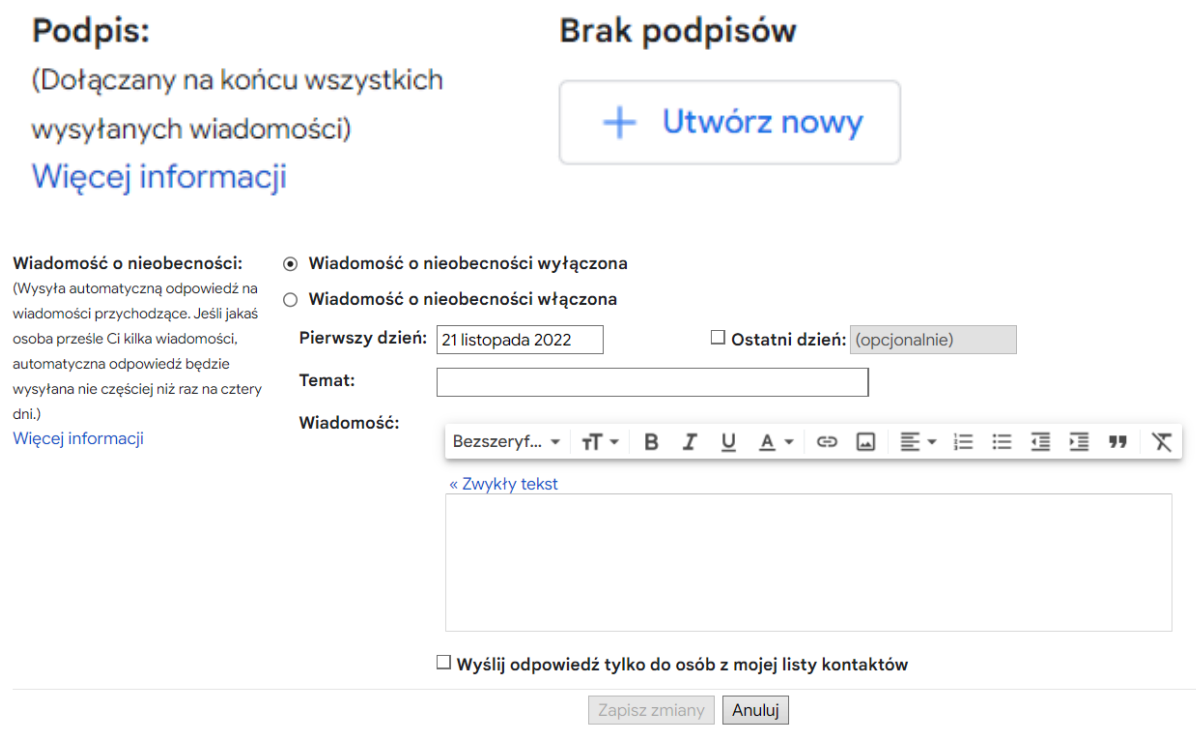

Gmail posiada szeroko rozbudowane opcje konfigurowania poczty w celu ustawienia automatycznego podpisywania wiadomości, powiadomień o nieobecności i wiele innych.

**7. Znajdź w zasobach sieci plik graficzny, multimedialny, plik tekstowy w postaci ASCII a następnie prześlij go na adres kolegi. Pliki ma zostać dołączony do wiadomości pocztowej jako załącznik.** 

#### **Test 2 SKIBD**

31marla3@gmail.com

#### **Test 2 SKIBD**

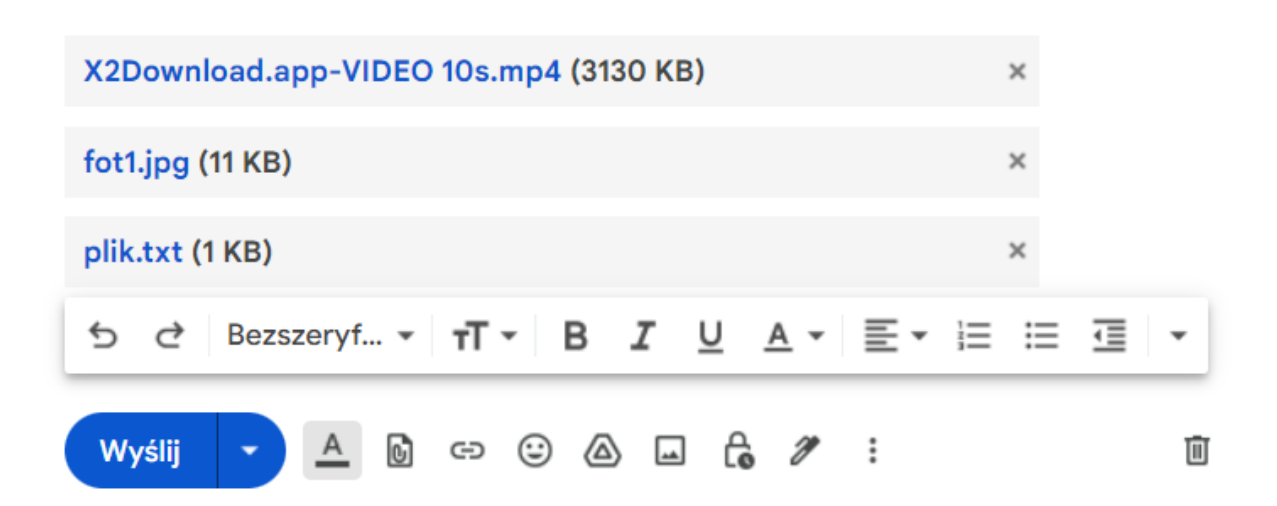

### **8. Przeanalizuj zawartości nagłówków przesyłek poczty elektronicznej. Sprawdź czy i jak zmieniają się one z zależności od zawartości przesyłki.**

W przypadku posiadania poczty na Gmail-u nagłówek zawiera informacje na temat serwerów z jakich zostały wysłane wiadomości, możliwość oznaczenia gwiazdką, nadawcę, temat wiadomości, datę przesłania oraz godzinę otrzymania. Wiadomości zawierające załączniki mają też informację o tym jakiego typu są to załączniki oraz jakie posiadają nazwy. Za pośrednictwem ustawień poczty możliwa jest zmiana wyglądu nagłówka wiadomości.

**9. Sprawdź czy i jak zmienia się wielkość przesyłki w zależności od dołączonego załącznika - odnieś rozmiary przesyłek do natywnej wielkości plików**

W zadaniu wykorzystany został wcześniej wysłany mail.

Sumaryczny rozmiar załączników: 3142 KB

Rozmiar wiadomości: 4299 KB

Zauważam, że rozmiar wiadomości jest większy od rozmiaru załączników, ponieważ nie są one jedyną zawartością maila. Oprócz nich wiadomość zawiera jeszcze takie informacje jak adres nadawcy, odbiorcy, a także treść i temat wiadomości.

**10.** Porównaj cechy protokołów pobierających pocztę POP3 i IMAP.

**Protokół POP3 (Post Office Protocol 3)** jest przeznaczony do pracy "offline". Łącząc się z serwerem cała nieprzeczytana korespondencja wraz z załącznikami transmitowana jest ze skrzynki pocztowej na serwerze do foldera na komputerze lokalnym. Odebrane listy zostają następnie oznaczone jako odczytane i, w zależności od ustawień, pozostawione lub (domyślnie) kasowane z serwera. Po zakończeniu tych operacji, czytanie listów i przygotowywanie odpowiedzi może być przeprowadzone lokalnie bez konieczności utrzymywania połączenia z Internetem. Protokół POP3 może być stosowany tylko na jednym komputerze.

**W przypadku stosowania IMAP (Internet Message Access Protocol)** cała poczta przechowywana jest na serwerze w skrzynce pocztowej i w dodatkowych folderach pocztowych. Po połączeniu z serwerem na komputer lokalny transmitowane są jedynie same nagłówki wiadomości. Dopiero otwarcie danego listu umożliwia transmisje treści oraz załączników. Jest to dodatkowym plusem zważywszy na możliwe kasowanie i filtrowanie korespondencji bez jej pobierania z serwera. Taki sposób obsługi poczty doskonale sprawdza się w przypadku pracy na wielu komputerach, na każdym z nich widzimy z tą samą zawartość skrzynki.

Wadą protokołu IMAP jest konieczność utrzymywania stałego połączenia z Internetem podczas obsługi poczty oraz większa złożoność jego konfiguracji. Dzięki IMAP, możemy sprawdzać, np. pocztę Gmail w innych klientach poczty, takich jak Microsoft Outlook i Apple Mail. Podsumowując, IMAP i POP3 to dwa sposoby odczytywania wiadomości z poczty. Protokół w przeciwieństwie do POP3 pozwala na korzystanie z poczty z dowolnej ilości urządzeń. E-maile są synchronizowane na bieżąco. Natomiast w przypadku POP3 e-maile nie są synchronizowane na bieżąco, tylko pobierane z wybraną częstotliwością.